## **RAYSTATION 2023B**

Notas de versão

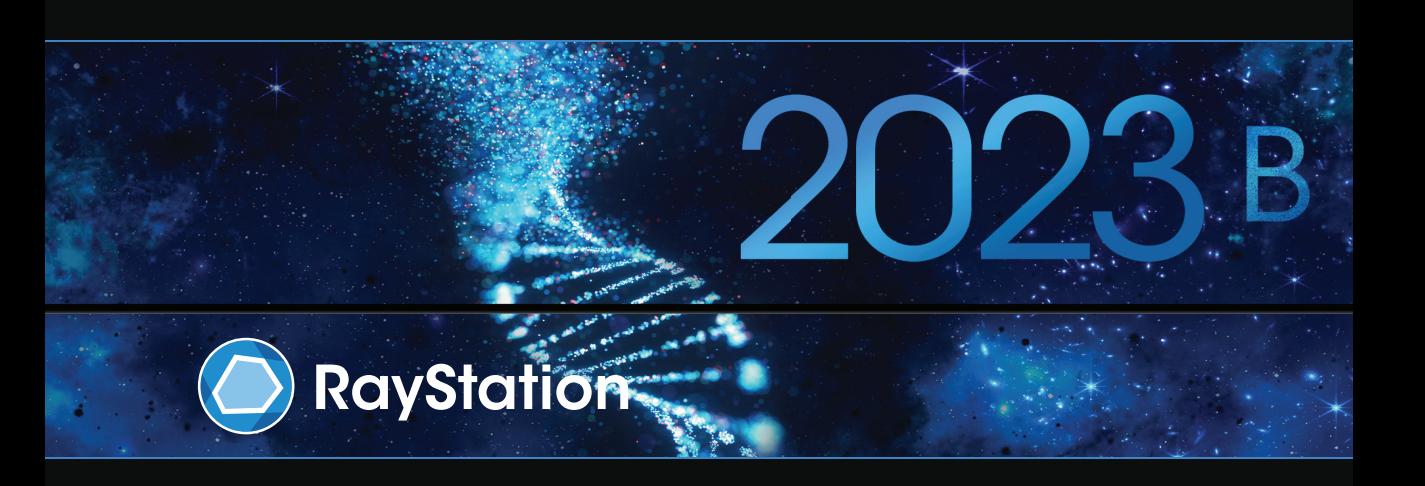

Traceback information: Workspace Main version a800 Checked in 2023-07-05 Skribenta version 5.6.013

#### *Isenção de responsabilidade*

**Canadá**: o planejamento do tratamento de íons de carbono e hélio, a oscilação dos prótons, a varredura em linha dos prótons, o planejamento BNCT e o modelo cinético microdosimétrico não estão disponíveis no Canadá por razões regulamentares. Essas características são controladas por licenças e essas licenças (rayCarbonPhysics, rayHeliumPhysics, rayWobbling, rayLineScanning, rayBoron e rayMKM) não estão disponíveis no Canadá. No Canadá, os modelos de aprendizado de máquinas para o planejamento do tratamento devemserliberados pelaHealth Canada antes do uso clínico. A segmentação comdeep learning está limitada à tomografia computadorizada no Canadá.

**Japão**:ParaobterinformaçõesregulamentaresnoJapão,consulteIsençãoderesponsabilidadeRSJ-C-02-003 para o mercado japonês.

**Estados Unidos**: o planejamento de tratamento com íons de carbono, o planejamento de BNCT e o modelo cinético microdosimétrico não estão disponíveis nos Estados Unidos por razões regulamentares. Esses recursos são controlados por licenças e essas licenças (rayCarbonPlanning, rayCarbonPhysics, rayBoron e rayMKM) não estão disponíveis nos Estados Unidos. Nos Estados Unidos, os modelos de aprendizado de máquina para planejamento de tratamento devem ser liberados pela FDA antes do uso clínico.

#### *Declaração de conformidade*

## $CF<sub>2862</sub>$

Em conformidade com o Regulamento de Dispositivos Médicos (MDR) 2017/745. Uma cópia da Declaração de Conformidade correspondente está disponível mediante solicitação.

#### *Direitos autorais*

Este documento contém informações proprietárias que são protegidas por direitos autorais. Nenhuma parte deste documento pode ser fotocopiada, reproduzida ou traduzida para outro idioma sem o consentimento prévio por escrito da RaySearch Laboratories AB (publ).

Todos os direitos reservados. © 2023, RaySearch Laboratories AB (publ).

#### *Material impresso*

Cópias impressas das Instruções de uso e Notas de versão estão disponíveis mediante solicitação.

#### *Marcas registradas*

RayAdaptive (RayAdaptive), RayAnalytics (RayAnalytics), RayBiology (RayBiology), RayCare (RayCare), RayCloud(RayCloud),RayCommand(RayCommand),RayData(RayData),RayIntelligence(RayIntelligence), RayMachine(RayMachine),RayOptimizer(RayOptimizer),RayPACS(RayPACS),RayPlan(RayPlan),RaySearch (RaySearch), RaySearch Laboratories, (RaySearch Laboratories,) RayStation (RayStation), RayStore (RayStore), RayTreat (RayTreat), RayWorld (RayWorld) e o logotipo RaySearch Laboratories (RaySearch Laboratories) são marcas registradas da RaySearch Laboratories AB (publ) (RaySearch Laboratories AB  $[pub]]^*$ . .

As marcas registradas de terceiros usadas neste documento são propriedade de seus respectivos donos, os quais não são associados à RaySearch Laboratories AB (publ).

A RaySearch Laboratories AB (publ), incluindo suas subsidiárias, é doravante denominada RaySearch.

\* Sujeito a registro em alguns mercados.

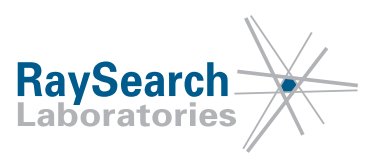

# **SUMÁRIO**

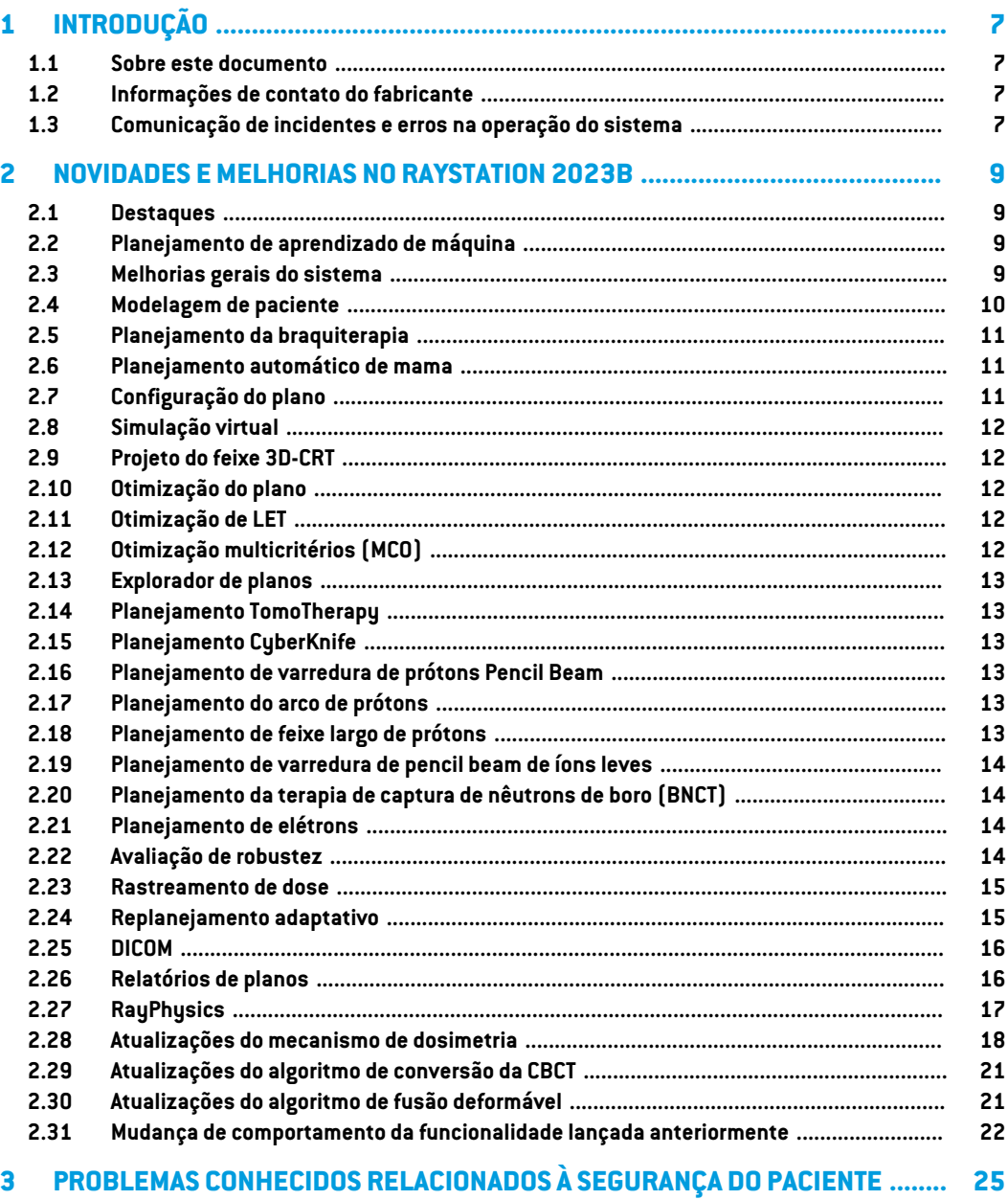

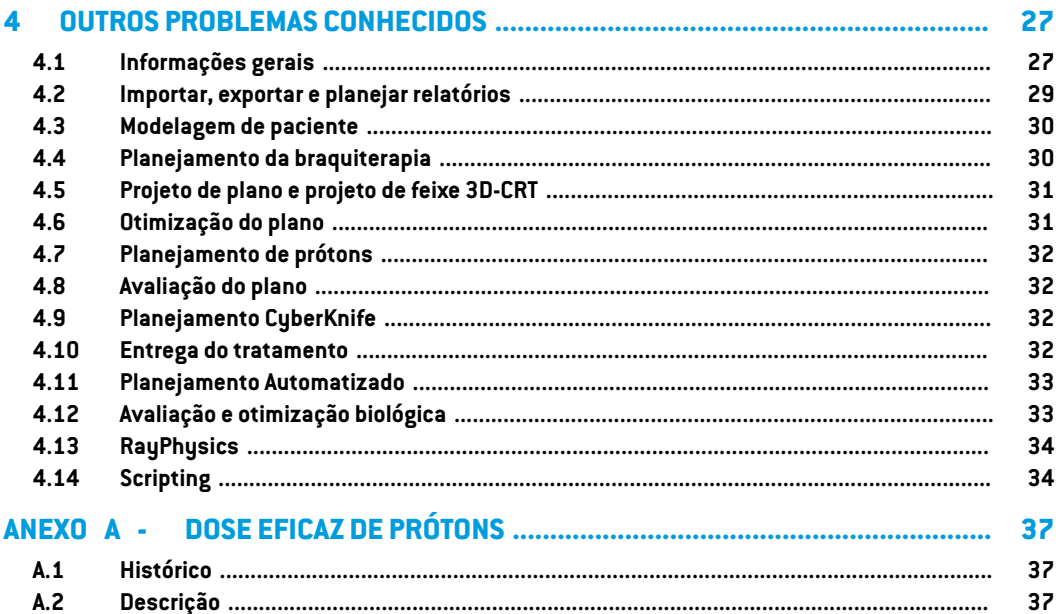

## <span id="page-6-0"></span>**1 INTRODUÇÃO**

#### <span id="page-6-1"></span>**1.1 SOBRE ESTE DOCUMENTO**

Este documento contém notas importantes sobre o sistema RayStation 2023B. Contém também informações relacionadas à segurança do paciente e lista novos recursos, problemas conhecidos e possíveis soluções alternativas.

<span id="page-6-2"></span>**Todo usuário do RayStation 2023B deve estar familiarizado com essas questões conhecidas.** Entre em contato com o fabricante caso tenha alguma dúvida sobre o conteúdo.

## **1.2 INFORMAÇÕES DE CONTATO DO FABRICANTE**

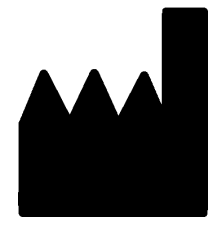

RaySearch Laboratories AB (publ) Eugeniavägen 18C SE-113 68 Stockholm Suécia Telefone: +46 8 510 530 00 E-mail: info@raysearchlabs.com País de origem: Suécia

## <span id="page-6-3"></span>**1.3 COMUNICAÇÃO DE INCIDENTES E ERROS NA OPERAÇÃO DO SISTEMA**

Comunique incidentes e erros pelo e-mail de suporte da RaySearch: support@raysearchlabs.com ou à sua organização de suporte local por telefone.

Qualquer incidente grave que tenha ocorrido em relação ao dispositivo deve ser comunicado ao fabricante.

Dependendo dos regulamentos aplicáveis, os incidentes tambémpodemprecisar ser relatados às autoridades nacionais. No caso da União Europeia, os incidentes graves devem ser relatados à autoridade competente do Estado-Membro da União Europeia no qual o usuário e/ou paciente está estabelecido.

## <span id="page-8-0"></span>**2 NOVIDADES EMELHORIAS NO RAYSTATION 2023B**

<span id="page-8-1"></span>Este capítulo descreve as novidades e melhorias do RayStation 2023B em comparação com o RayStation 12A.

#### **2.1 DESTAQUES**

- Melhoria do fluxo de trabalho de rastreamento e replanejamento de doses.
- Planejamento automático de campo em campo.
- Suporte para arcos de prótons discretos.
- <span id="page-8-2"></span>Otimização de LET.

## **2.2 PLANEJAMENTO DE APRENDIZADO DE MÁQUINA**

<span id="page-8-3"></span>• Possibilidade de usar conjuntos de imagens demovimento de órgãos para otimização robusta no planejamento de aprendizado de máquina.

#### **2.3 MELHORIAS GERAIS DO SISTEMA**

- Nova função *Localize isocenter* (Localizar isocentro) disponível nas listas *Beams* (Feixes), *Setup beams* (Feixes de posicionamento) e no menu do botão direito do mouse em visualizações de pacientes 2D rolará as visualizações de pacientes 2D para a posição do isocentro do feixe.
- A caixa de diálogo da tabela de cores sempre exibe valores absolutos e relativos.
- Melhorias de desempenho que aceleram a abertura e o fechamento de pacientes com muitos dados.
- Melhorias no desempenho que resultam em operações de copiar, excluir e desfazer exclusão mais rápidas para ROIs.
- A mensagem de erro que mostra se há ROIs de material sobrepostas foi aprimorada. A mensagem agora mostra os nomes das ROIs sobrepostas.
- O conteúdo da maioria das listas suspensas e de outras listas (por exemplo, ao listar ROIs, POIs, sistemas de imagens etc.) agora é classificado em ordem alfabética por padrão.

**2**

- A interface do usuário do espaço de trabalho de gerenciamento de dados do paciente foi aprimorada.
- Para os usuários do RayCare, a nota do conjunto de feixes agora é exibida abaixo da lista de tarefas para o conjunto de feixes selecionado noRayStation. A nota do conjunto de feixes pode ser editada do RayStation.
- <span id="page-9-0"></span>Para os dados do paciente compartilhados com RayCare, há uma nova função de recuperação que possibilita o reenvio de todos os dados aplicáveis do paciente para o RayCare.

## **2.4 MODELAGEM DE PACIENTE**

- A caixa de diálogo *Simplify contours* (Simplificar contornos) foi atualizada:
	- As ROIs pré-selecionadas são exibidas no topo da lista quando a caixa de diálogo é aberta.
	- O contador é adicionado para ver quantas ROIs foram selecionadas.
	- A confirmação é necessária ao remover os furos das ROIs de fixação e suporte.
- Foi adicionada a possibilidade de excluir vários contornos:
	- Os contornos em vários cortes para a ROI selecionada podem ser excluídos, mantendo-se os contornos, por exemplo, em cada 2º, 3º ou 5º corte. Opcionalmente, é possível definir um intervalo limitado de cortes de imagem dentro do qual isso será feito.
- Foi adicionada a possibilidade de excluir vários ROIs/POIs/geometrias em *Structure definition* (Definição da estrutura), tanto na barra de ferramentas quanto na lista de ROIs/POIs:
	- Se vários ROIs/POIs forem selecionados na lista de ROI/POI, será possível excluir todos eles ou sua geometria no conjunto primário de imagens ao mesmo tempo. Isso é feito clicando-se no botão*Delete* (Excluir) na barra de ferramentas ou clicando-se como botão direitodomousenalistadeROI/POIeselecionando-se*DeleteROI(s)*(ExcluirROI(s))/*Delete POI(s)*(Excluir POI(s))/*Delete geometries* (Excluir geometrias).
	- Aopção de excluir uma geometria da lista de ROI/POI só está disponível no módulo Structure *definition* (Definição da estrutura).
- A lista de materiais do modelo foi atualizada:
	- Os materiais a seguir mudaram de nome:
		- + *Aluminum 1* para *Aluminum [Al]*
		- + *Aluminum 2* para *Aluminum +*
		- + *Bone 1* para *Bone*
		- + *Bone 2* para *Bone +*
		- + *Gold* para *Gold [Au]*
- + *Iron* para *Iron [Fe]*
- + *Lead* para *Lead [Pb]*
- + *Silicon* para *Silicon [Si]*
- + *Silver* para *Silver[Ag]*
- + *Tantalum* para *Tantalum [Ta]*
- + *Titanium* para *Titanium [Ti]*
- Os seguintes materiais de modelo foram removidos:
	- Fibra de carbono
	- Cortiça
	- Espuma de PMI
- Agora é possível filtrar as listas A e B de ROIs na caixa de diálogo *ROI algebra* (Álgebra da ROI).
- A funcionalidade *Create controlling ROIs for biomechanical deformable registration* (Criar ROIs de controle para fusão deformável biomecânica) foi aprimorada. Se forem criadas ROIs de controle para um conjunto de ROIs, as ROIs de controle poderão ser usadas diretamente na fusão deformável biomecânica:
	- A conversão da geometria para a representação da malha triangular foi ajustada para funcionar melhor na fusão deformável biomecânica.
	- A separação da malha é aplicada a malhas triangulares sobrepostas de acordo com a prioridade especificada pelo usuário.
- <span id="page-10-0"></span>Agora só é possível exibir Materiais para imagens primárias. A opção foi removida para imagens secundárias.

#### <span id="page-10-1"></span>**2.5 PLANEJAMENTO DA BRAQUITERAPIA**

• Otimização baseada empontos: Agora é possível adicionar objetivos e restrições relacionados à dose em pontos de interesse.

## <span id="page-10-2"></span>**2.6 PLANEJAMENTO AUTOMÁTICO DE MAMA**

• Agora é possível gerar planos usando o mecanismo de dosimetria de fótons Monte Carlo.

## **2.7 CONFIGURAÇÃO DO PLANO**

• Agora é possível editar planos adaptados usando a caixa de diálogo *Edit plan* (Editar plano) padrão.

## <span id="page-11-0"></span>**2.8 SIMULAÇÃO VIRTUAL**

• Os feixes de configuração e as DRRs agora são mostrados no módulo *Virtual Simulation* (Simulação virtual). Observe que as DRRs não serão exportadas.

## <span id="page-11-1"></span>**2.9 PROJETO DO FEIXE 3D-CRT**

- Está disponível uma nova ferramenta para planejamento de campo em campo. A ferramenta cria um plano de campo em campo de acordo com a prescrição e em um campo primário. A ferramenta automaticamente:
	- cria subcampos de acordo com regiões de baixa dose
	- ajusta os pesos dos segmentos
	- calcula a dose final e a escala de acordo com a prescrição

## <span id="page-11-2"></span>**2.10 OTIMIZAÇÃO DO PLANO**

- Agora é possível aplicar*OARrangemargin* (Margemdo intervaloOAR) a váriasROIs para planos de PBS de íons.
- A velocidade da otimização da VMAT para máquinas sem colimador secundário de reserva em combinação com ROIs ou restrições de proteção foi aprimorada. Essa otimização pode ser muitas vezes mais rápida do que anteriormente em alguns casos.
- O sequenciamento de janela deslizante para VMATfoi alterado para criar segmentos em que as lâminas do MLC se aproximem mais do volume alvo do que anteriormente. Observe que o modo baseado em segmento no módulo MCO é afetado por essa alteração, pois ele sempre usa o sequenciamento de janela deslizante para criar segmentos VMAT.
- <span id="page-11-3"></span>• Agora é possível executar a otimização da MU do segmento e a otimização da MU do feixe usando o mecanismo de dosimetria de fótons Monte Carlo.

## **2.11 OTIMIZAÇÃO DE LET**

- Foi adicionado o suporte para otimização da dose média de transferência linear de energia (LETd) para prótons e íons de carbono.
- <span id="page-11-4"></span>• Foi incluída a possibilidade de adicionar as funções de otimização Max LETd e Min LETd, além das funções de otimização de dose padrão.
- Foi adicionada a possibilidade de definir um limite de dose para as funções LETd máximas. A LETd é penalizada apenas nos voxels em que a dose é maior que o limite.

## **2.12 OTIMIZAÇÃO MULTICRITÉRIOS (MCO)**

Consulteasinformaçõessobreamodificaçãodosequenciamentodajaneladeslizanteem[Otimização](#page-11-2) do [plano](#page-11-2) acima.

## <span id="page-12-0"></span>**2.13 EXPLORADOR DE PLANOS**

• Agora é possível usar o mecanismo de dosimetria de fótons Monte Carlo no módulo *Plan explorer*(Explorador de planos)(não disponível ao usar o cálculo de alto desempenho (HPC)).

## <span id="page-12-1"></span>**2.14 PLANEJAMENTO TOMOTHERAPY**

<span id="page-12-2"></span>• Melhor centralização da dose durante a aplicação ao usar a sincronização de movimento para máquinas de tratamento Radixact.

### **2.15 PLANEJAMENTO CYBERKNIFE**

- A otimizaçãodosplanosde cone e íris agora é significativamentemais rápida.No estágio inicial da otimização, a dose é calculada com o mecanismo de dosimetria rápida de dose SVD. No estágio posterior, o mecanismo de dosimetria clínica é usado.
- <span id="page-12-3"></span>• A otimização de um plano CyberKnife agora pode ser continuada, mesmo que o plano não faça referência ao arquivo RAMP mais recente, desde que permaneça viável para entrega.

## **2.16 PLANEJAMENTO DE VARREDURA DE PRÓTONS PENCIL BEAM**

<span id="page-12-4"></span>• A direção da varredura do feixe no BEV agora é mostrada em cores diferentes, dependendo se o feixe está ligado ou desligado ao se deslocar até o ponto. Isso facilita a identificação de ilhas de pontos para máquinas de PBS quase discretas.

## **2.17 PLANEJAMENTO DO ARCO DE PRÓTONS**

- Foi adicionado o suporte a arcos de PBS discretos. A otimização do arco de PBS discreto envolve:
	- Muitos ângulos do gantry porfeixe, emque várias camadas de energia são entregues por ângulo do gantry.
	- Nenhuma rotação durante a entrega do feixe.
	- Configuração fácil, incluindo o cálculo do espaço de ar para prevenção de colisões.
	- Redução iterativa das camadas de energia durante a otimização para reduzir o tempo de entrega.
	- Os planos arco de PBS podem ser facilmente convertidos em planos de PBS regulares, o que significa que esses planos podem ser entregues por todas as máquinas de tratamento de PBS de prótons existentes.

## <span id="page-12-5"></span>**2.18 PLANEJAMENTO DE FEIXE LARGO DE PRÓTONS**

• *Compute beamSOBP* (Calcular SOBP do feixe) agora traça a conformação real do compensador e da cunha de íons (se houver).

- *Compute beam set parameters* (Calcular parâmetros do conjunto de feixes) leva em conta a cunha de íons.
- RayOcular: O tratamento da dispersão múltipla em cunhas foi aprimorado, levando a uma maior acurácia do mecanismo de dosimetria.

## <span id="page-13-0"></span>**2.19 PLANEJAMENTO DE VARREDURA DE PENCIL BEAM DE ÍONS LEVES**

- Os parâmetros do modelo de RBE agora podem ser acessados através de scripts.
- A correção da interação nuclear (NIC) foi introduzida no mecanismo de dosimetria do pencil beam de íons leves. Isso melhorará o cálculo da dose física em materiais não aquosos.
- <span id="page-13-1"></span>• A transferência linear de energia com dose média (LETd) é calculada usando-se o modelo de fluência tricromática, melhorando significativamente a acurácia fora do campo, em penumbras e para campos pequenos.

## **2.20 PLANEJAMENTO DA TERAPIA DE CAPTURA DE NÊUTRONS DE BORO (BNCT)**

- Agora é possível ter mais de dois feixes em um conjunto de feixes.
- O valor máximo permitido para a relação entre o tipo de célula e a concentração de boro no sangue no modelo de RBE BNCT padrão foi aumentado para 100.
- A extensão de scripts específica do BNCT, *GetRoiNamePixelData* é adicionada e, para cada voxel da grade de dose, retorna o nome da ROI associada ao voxel da grade de dose, conforme fornecido ao mecanismo de dosimetria BNCT externo.
- Os parâmetros do modelo de RBE agora podem ser acessados através de scripts.
- A visualização de materiais foi desabilitada para BNCT, pois não é aplicável.
- <span id="page-13-2"></span>• Uma mensagem de advertência será exibida se o tamanho do voxel da grade de dose selecionado fizer com que uma ROI de sobreposição de material seja excluída do cálculo. A advertência pode ser exibida durante o cálculo da dose, durante a aprovação, no relatório e na exportação DICOM.

## <span id="page-13-3"></span>**2.21 PLANEJAMENTO DE ELÉTRONS**

• Foi adicionado o suporte ao cálculo de doses usando várias GPUs.

## **2.22 AVALIAÇÃO DE ROBUSTEZ**

• Agora é possível avaliar a dose agregada "mínima por voxel" e "máxima por voxel" em outro conjunto de imagens que não o plano nominal, desde que todas as situações estejam no mesmo conjunto de imagens.

• Agora é possível acessar a "mínima por voxel" e a "máxima por voxel" através de scripts, bem como avaliarmetas clínicas nessas distribuições. O número de situações aprovadas pormeta clínica também pode ser recuperado na interface de scripts.

## <span id="page-14-0"></span>**2.23 RASTREAMENTO DE DOSE**

- A inicialização do rastreamento de dose agora é feita no módulo *Dose tracking* (Rastreamento de dose). O botão *Use plan in treatment course* (Usar plano no ciclo de tratamento) anterior foiremovido. Ao inicializar o rastreamento de dose, ousuário selecionaumplano de tratamento que será usado para definir o ciclo de tratamento de rastreamento de dose inicial.
- A seleção do conjunto de imagens de acúmulo de dose foi introduzida. O usuário pode escolher qualquer conjunto de imagens no caso a ser usado para acúmulo de dose ao inicializar o rastreamento de dose.
- Foi adicionado o suporte à edição do ciclo de tratamento usado no rastreamento de dose. As frações podem ser adicionadas ou removidas, e é possível atribuir ou apagar o conjunto de feixes em frações planejadas. Os conjuntos de feixes de qualquer plano de tratamento no caso podem ser usados no mesmo ciclo de tratamento de rastreamento de dose.
- Agora é possível apagar frações que já foram rastreadas por dose. Isso permite que o usuário altere qual imagem é usada para a avaliação da dose da fração.
- A visualização da comparação da dose total é atualizada para incluir a dose da fração planejada como contribuição para frações não entregues na dose total prevista.
- Para usuários do RayCare, o ciclo de tratamento de rastreamento de dose pode ser sincronizado com o ciclo de tratamento no RayCare. Quando o ciclo de tratamento de rastreamento de dose estiver fora de sincronia será exibido um botão que permitirá que o usuário se atualize rapidamente com o ciclo de tratamento atual do RayCare.
- <span id="page-14-1"></span>• Avaliação de dose em imagens de CBCT convertidas para prótons e outros íons leves.
	- Uma CBCT convertida não pode ser usada como a principal imagem de planejamento, devido à alta sensibilidade à incerteza de alcance para prótons e outros íons leves. A funcionalidade deve ser usada principalmente para avaliar se é necessário repetir a CT e o replanejamento.

#### **2.24 REPLANEJAMENTO ADAPTATIVO**

- A caixa de diálogo para a criação de planos adaptados foi atualizada e simplificada. Agora é possível criar planos adaptados semlevar emconta nenhuma dose de fundo. Isso permite um fluxo de trabalho de replanejamento rápido e simples, emque umplano básico é rapidamente adaptado à geometria diária do paciente.
- O acúmulo de dose de fundo foi alterado para incluir apenas as deformações da dose direta. Ao criar um plano adaptado com base no rastreamento de dose, todas as contribuições de fração serão mapeadas diretamente a partir do conjunto de imagens de acúmulo de dose. Ao

**2**

criar um plano adaptado com base na dose planejada, todas as contribuições de fração serão mapeadas diretamente do conjunto de imagens do plano.

• Agora é possível editar planos adaptados usando a caixa de diálogo *Edit plan* (Editar plano) padrão. A caixa de diálogo *Edit adapted plan* (Editar plano adaptado) anterior foi removida.

## <span id="page-15-0"></span>**2.25 DICOM**

- Os problemas descritos no FSN 109886 referentes à exportação e importação da Virtual Simulation (Simulação Virtual) foram corrigidos.
- O filtro DICOM *RSL-D-61-450 Remove Pixel Intensity Relationship and Sign (Remover relação de intensidade de pixel e sinal)* não é mais necessário. Uma configuração de caixa de seleção no RayPhysics substitui o filtro.
- Agora é possível definir um valor padrão para a seleção *Delete after successful import*(Excluir após importação bem-sucedida) nas caixas de diálogo de importação do SCP de armazenamento.
- Agora é possível definir a origem de importação padrão e o alvo de exportação padrão no Clinic Settings (Configurações da clínica). Isso configura qual origem/alvo é pré-selecionado ao abrir as caixas de diálogo de importação/exportação no RayStation.
- Agora há suporte para a exportação da taxa de dose nominal para cada ponto de controle dos planos VMAT e Arco conformal. Há uma configuração de caixa de seleção no RayPhysics para isso.
- Agora é possível exportar posições de colimador secundário simétricas com valores X/Y para planos emque as posições do colimador secundário são simétricas para todos os segmentos em todos os feixes. Há uma configuração de caixa de seleção no RayPhysics para isso.
- Agora é possível omitir o MLC da exportação de planos de cone com MLC totalmente retraído. Há uma configuração de caixa de seleção no RayPhysics para isso.
- A ordem de classificação de estudos e séries na caixa de diálogo de importação foi atualizada para mostrar primeiro o estudo/série mais recente.
- <span id="page-15-1"></span>• Ao fazer Query/Retrieve (Consulta/Recuperação) de um sistema PACS, em que apenas um únicopaciente foiretornadopela consulta, oRayStationagora só consultará automaticamente os estudos dentro do paciente (e não todas as séries em todos os estudos).

## **2.26 RELATÓRIOS DE PLANOS**

- Agora é possível definir uma pasta padrão onde os relatórios gerados serão armazenados. A pasta é definida em Clinic settings (Configurações da clínica).
- No relatório de planejamento, há uma nova tabela para cada conjunto de feixes que exibe as ROIs de suporte e fixação usadas e suas propriedades de material. A tabela *ROI properties* (Propriedades da ROI) para o *Plan* (Plano) não conterámais informações dematerial para ROIs de fixação e suporte. Certifique-se de que a nova tabela *Fixation & support ROIs* (ROIs de

suporte e fixação) seja incluída em um local adequado ao atualizar os modelos de relatório existentes. (No Report designer (Designer de relatórios), a tabela é exibida em *Data modules* (Módulos de dados ):*Tables* (Tabelas) > *Beam set* (Conjunto de feixes) > *Fixation & support ROIs* (ROIs de suporte e fixação). Requer escopo *Beam set* (Conjunto de feixes)).

## <span id="page-16-0"></span>**2.27 RAYPHYSICS**

#### *Comissionamento do feixe de fótons*

- Agora é possível ver as curvas de diferença de dose junto comas curvasmedidas e calculadas no gráfico de curva de dose. Também é possível exportar as curvas de diferença de dose.
- Agora é possível ver as curvas gama junto com as curvas medidas e calculadas no gráfico da curva de dose.Também é possível exportar as curvas gama.
- Foram introduzidos dois parâmetros adicionais do MLC: transmissão da ponta da lâmina e transmissão do canto. Isso permitirá uma modelagem aprimorada da região da ponta da lâmina do MLC para MLCs com superfície inclinada entre as lâminas, por exemplo, o Elekta Agility MLC. Os novos parâmetros têm valores padrão definidos que resultarão em uma dose calculada equivalente à das versões anteriores do RayStation.
- As máquinas de modelo foram atualizadas.
- Agora é possível definir vários parâmetros da máquina por energia: dosagem máxima de DMLC, dosagem mínima e máxima de arco estático, MU mínima por distância de deslocamento da lâmina, MU mínima e máxima por grau de gantry, MU mínima por segmento de arco.
- Agora é possível comissionar máquinas que tenham apenas o colimador secundário de reserva fixo. Isso é feito definindo-se o limite mínimo e máximo do colimador secundário de reserva com o mesmo valor.
- Agora é possível usar diferentes tamanhos de fantoma nas direções x, y e de profundidade para cálculos de curva de dose no RayPhysics.
- Agora é possível ter um tamanho máximo de campo maior que 40 cm para máquinas (até 64 cm).

#### *Comissionamento de feixe de elétrons*

- Agora é possível ver as curvas de diferença de dose junto comas curvasmedidas e calculadas no gráfico de curva de dose.Também é possível exportar as curvas de diferença de dose.
- Agora é possível ver as curvas gama junto com as curvas medidas e calculadas no gráfico da curva de dose. Também é possível exportar as curvas gama.
- Agora é possível selecionarformatos diferentes (arredondados ou focados) para as pontas de lâmina/colimador secundário doMLC. O foco era sempre usado anteriormente. A configuração de colimadores arredondados torna a modelagem melhor para máquinas com essa conformação de colimador.
- Agora é possível selecionar osmateriais adicionais Zinco-Alumínio e Chumbo para as camadas de raspadores do aplicador.
- Os aplicadores de modelos Varian e Elekta foram atualizados.
- As máquinas de modelo foram atualizadas.

#### *Comissionamento de feixe de íons*

- Foi adicionada a possibilidade de comissionar uma máquina de varredura de prótons Pencil Beam com suporte para planejamento de arco de PBS discreto.
- A resina ABS foi adicionada aos materiais disponíveis para os alteradores de alcance e as cunhas de íons.

#### *Máquinas de tratamento iônico modelo com visualização da sala*

- Um novo *Room view model* (Modelo de visualização da sala) para RayStation, chamado *Ion gantry* (gantry de íons) no RayPhysics, foi adicionado para máquinas de íons com gantry rotativo, como alternativa ao *Only couch* (Somente mesa) modelo.
- <span id="page-17-0"></span>As máquinas de tratamento iônico existentes que suportam pelo menos 359 graus de rotação do gantry usarão o novomodelo de visualização da sala *Ion gantry* (gantry de íons) por padrão (não é necessário refazer o comissionamento).

## **2.28 ATUALIZAÇÕES DO MECANISMO DE DOSIMETRIA**

As alterações nos mecanismos de dosimetria para o RayStation 2023B estão listadas a seguir.

Oefeito da dose refere-se ao efeito quando o recomissionamento damáquina não é realizado. Após o recomissionamento bem-sucedido, as alterações de dose devem ser mínimas (exceto para o mecanismodedosimetriadepencilbeamdeíonsleves,emqueasdiferençaspodemserobservadas em materiais que não sejam água devido à introdução da Correção de Interação Nuclear (NIC)).

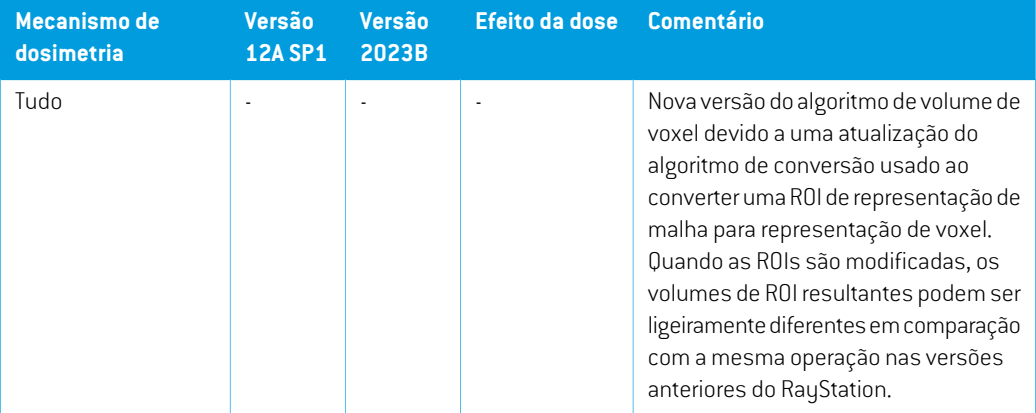

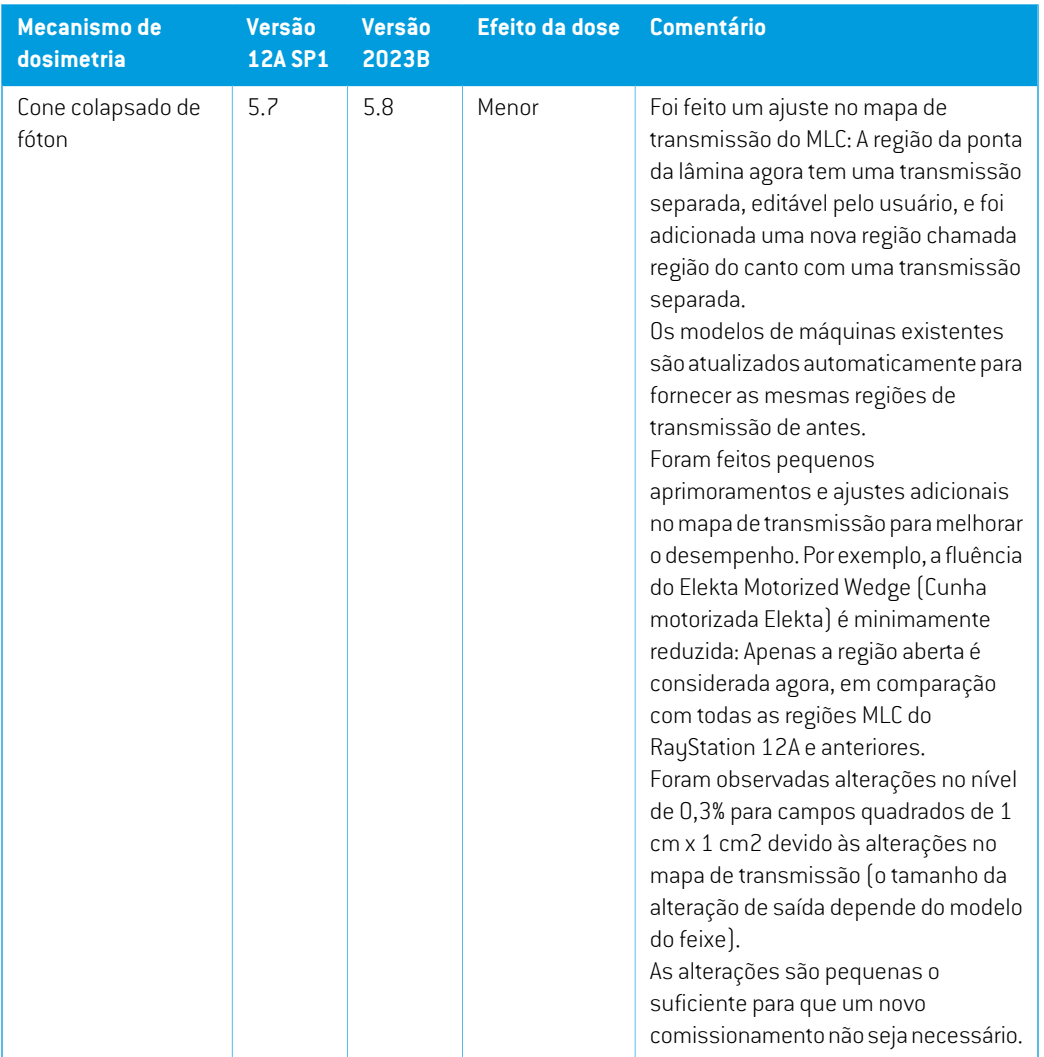

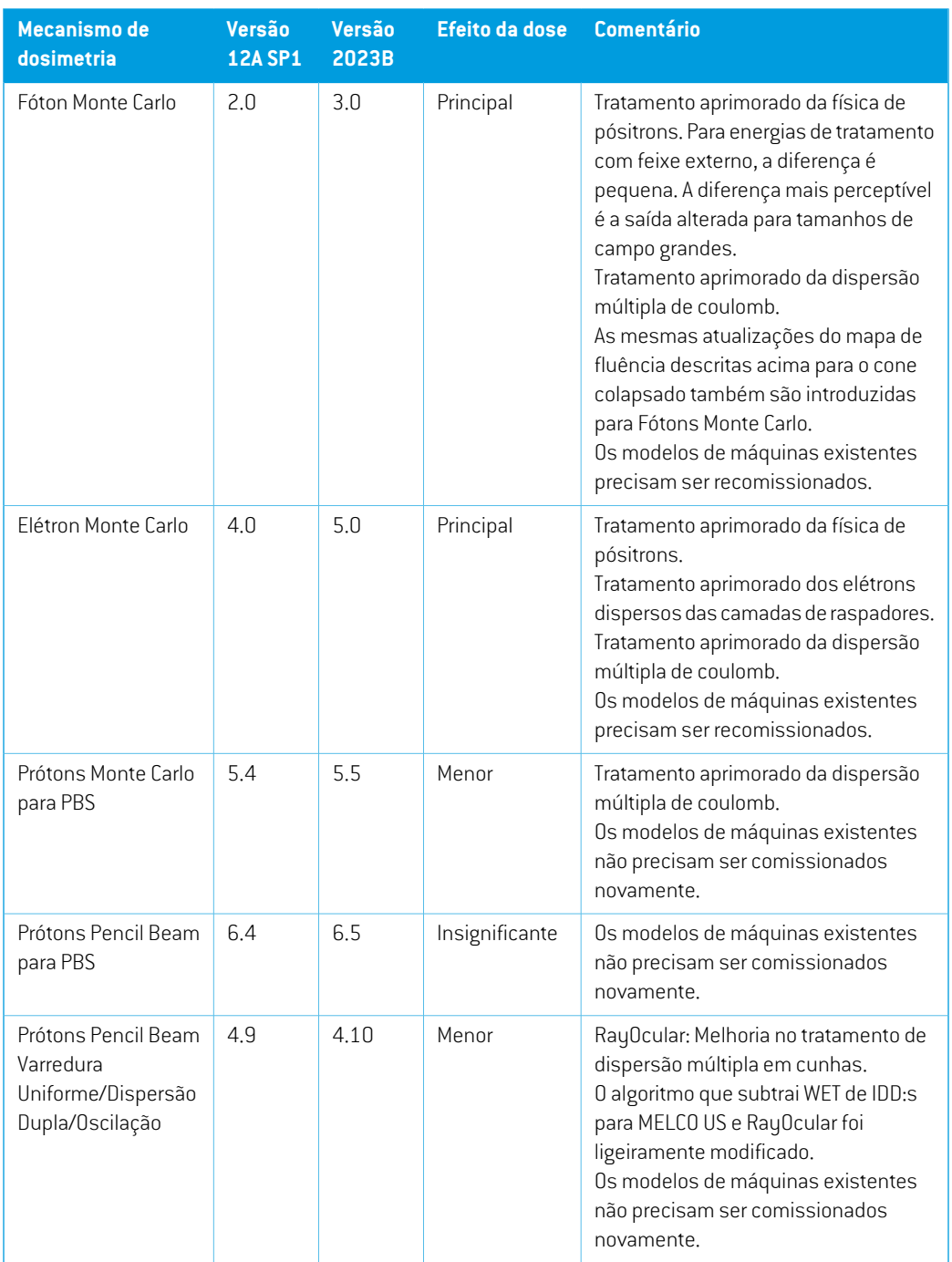

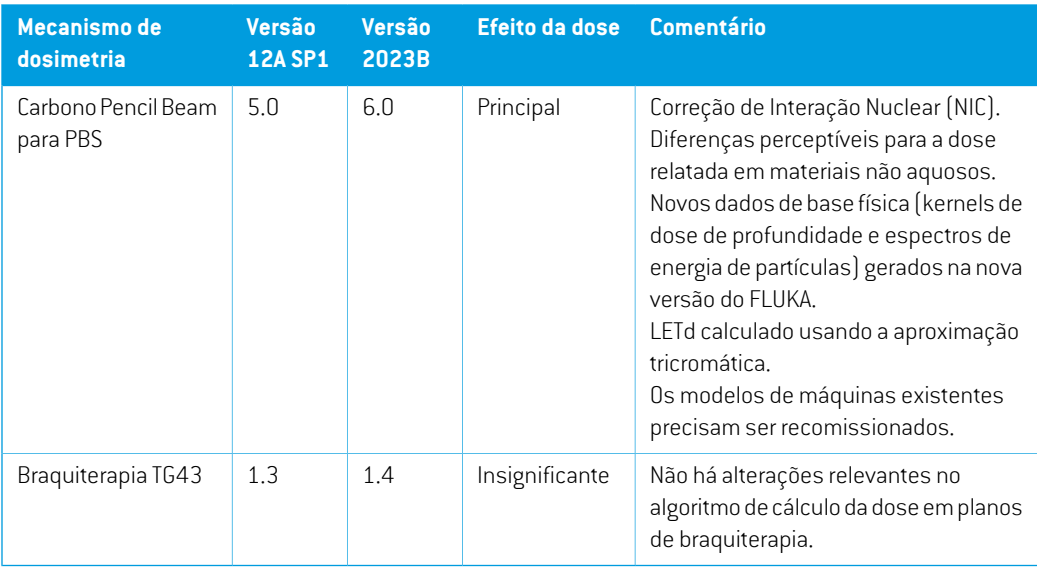

## <span id="page-20-0"></span>**2.29 ATUALIZAÇÕES DO ALGORITMO DE CONVERSÃO DA CBCT**

Asmudanças nos algoritmos de conversão da CBCT paraRayStation2023Bestão indicadas abaixo.

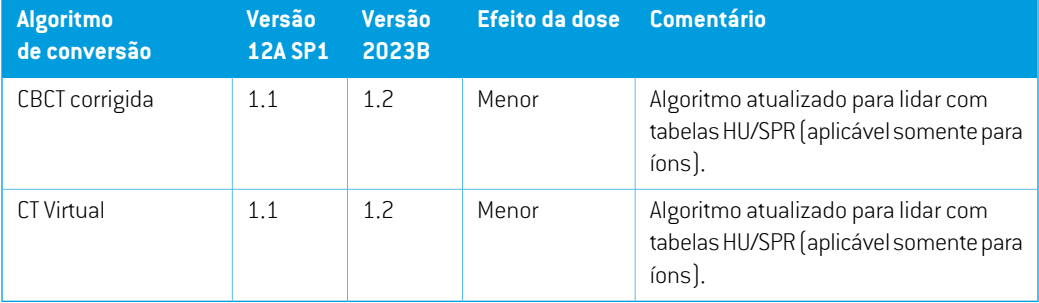

## <span id="page-20-1"></span>**2.30 ATUALIZAÇÕES DO ALGORITMO DE FUSÃO DEFORMÁVEL**

As alterações na fusão deformável baseada em estrutura e intensidade híbrida (ANACONDA) para RayStation 2023B estão listadas abaixo.

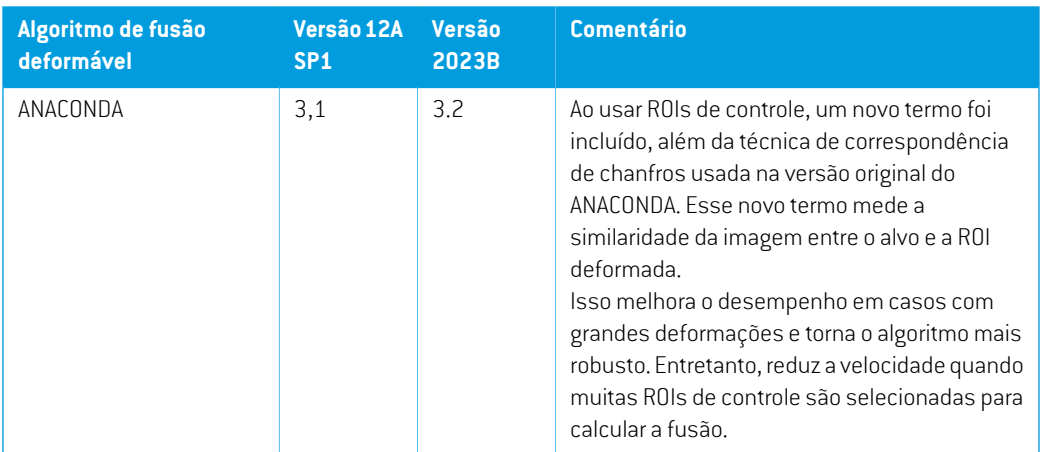

## <span id="page-21-0"></span>**2.31 MUDANÇA DE COMPORTAMENTO DA FUNCIONALIDADE LANÇADA ANTERIORMENTE**

- Movimento do órgão: O usuário não pode mais alterar o sistema de geração de imagens para imagens geradas por meio da *Simulate organ motion* (Simulação de movimento do órgão). O sistema de geração de imagens de uma imagem de movimento de órgão simulado corresponderá sempre ao sistemade geraçãode imagensda imagemoriginal e será atualizado automaticamente se o sistema de geração de imagens original for alterado.
- Um bolus não é mais visualizado em visualizações 3D se não for usado no conjunto de feixes atualmente selecionado.
- Uma nova limitação para a rotação máxima do anel entre pontos de controle consecutivos foi introduzida para feixes WaveArc. Para alguns modelos WaveArc, só será possível usar o espaçamento de 2 graus entre os ângulos do gantry do arco.
- Íons: A bandeja do alterador de alcance, a bandeja de abertura de bloco e a bandeja de cunha de íons agora podem ser colocadas a jusante do isocentro.
- Observe que o RayStation 11A introduziu algumas mudanças em relação às prescrições. Essas informações são importantes para a atualização de uma versão do RayStation anterior à 11A:
	- Prescrições sempre indicam a dose para cada conjunto de feixes separadamente. Prescrições definidas no RayStation, versões anteriores a 11A, relativas ao conjunto de feixes + dose de fundo são obsoletas. Os conjuntos de feixes com tais prescrições não podem ser aprovados e a prescrição não será incluída quando o conjunto de feixes for exportado em DICOM.
	- Prescrições estabelecidas usando um protocolo de geração de planos agora sempre estarão relacionadas apenas com a dose do conjunto de feixes. Certifique-se de analisar os protocolos de geração de planos existentes ao atualizar.
- A porcentagem de prescrição não está mais incluída nos níveis de prescrição exportados. No RayStation, versões anteriores a 11A, a porcentagem de prescrição definida no RayStation foi incluída na Target Prescription Dose exportada. Isso foi alterado para que apenas a Prescribed dose definida no RayStation seja exportada como Target Prescription Dose. Essa alteração também afeta as contribuições de dose nominal exportada.
- No RayStation, versões anteriores ao 11A, o Dose Reference UID exportado nos planos do RayStation foi baseado no SOP Instance UID do RT Plan/RT Ion Plan. Isso foi alterado para que diferentes prescrições possamter omesmo Dose Reference UID. Devido a essa mudança, o Dose Reference UID dos planos exportados antes da 11A foi atualizado para que se o plano for reexportado, seja usado um valor diferente.
- Note que a RayStation 11A introduziu algumas mudanças em relação aos sistemas de geração de imagens. Essa informação é importante para a atualização de uma versão do RayStation anterior à 11A:
	- Um Setup imaging system (nas versões anteriores chamado Setup imaging device) agora pode ter um ou vários imageadores de configuração. Isso permite vários DRRs de configuração para feixes de tratamento, assim como um nome identificador separado por imageador de configuração.
		- Os imageadores de configuração podem ser montados em gantry ou fixos.
		- Cada imageador de configuração tem um nome único que é mostrado em sua visualização DRR correspondente e é exportado como imagem RT DICOM.
		- + Um feixe que usa um sistema de geração de imagens de configuração com vários equipamentos de imagem obterá vários DRRs, um para cada imageador. Isso está disponível tanto para feixes de posicionamento quanto para feixes de tratamento.
- Observe que o RayStation 8B introduziu o tratamento de dose eficaz (dose RBE) para prótons. Essa informação é importante para usuários de prótons que estiverem fazendo atualização da versão do RayStation anterior à 8B:
	- As máquinas de prótons existentes no sistema serão convertidas para o tipo RBE, isto é, considera-se que foi usado um fator constante de 1,1. Entre em contato com a RaySearch se isso não for válido para nenhuma máquina do banco de dados.
	- A importação de RayStation RT Ion Plan e RT Dose of modality proton e com tipo de dose PHYSICAL exportada do RayStation, versões anteriores a 8B, será tratada como nível RBE se o nome da máquina no RT Ion Plan se referir a uma máquina RBE existente.
	- Dose RT do tipo de dose PHYSICAL de outros sistemas ou de versões anteriores à 8B da RayStation com uma máquina que não tenha o RBE incluído no modelo de feixe será importada como nas versões anteriores e não será exibida como dose RBE na RayStation. O mesmo se aplica se a máquina referenciada não existir no banco de dados. É responsabilidade do usuário saber se a dose deve ser tratada como física ou como

RBE/fóton equivalente. Entretanto, se tal dose for usada como dose de fundo no planejamento subsequente, será tratada como dose eficaz.

Para obter mais detalhes, consulte *Anexo A Dose eficaz de [prótons](#page-36-0)*.

• Observe que o RayStation 11B introduziu mudanças nos cálculos das estatísticas de dose. Isso significa que são esperadas pequenas diferenças nas estatísticas de dose avaliadas quando comparadas a uma versão anterior.

Isso afeta:

- $\n **DV**Hs$
- Estatísticas de dose
- Metas clínicas
- Avaliação da prescrição
- Valores objetivos de otimização
- Obtenção de medidas estatísticas de dose através de scripts

Essa alteração também se aplica a conjuntos de feixes e planos aprovados, o que significa que, por exemplo, a prescrição e o cumprimento de metas clínicas podem mudar ao abrir um plano ou conjunto de feixes previamente aprovado de uma versão do RayStation anterior à 11B.

Amelhora na acurácia das estatísticas de dose émais perceptível como aumento do intervalo de dose (diferença entre dose mínima e máxima dentro de uma ROI) e apenas diferenças menores são esperadas para ROIs com intervalos de dose menores que 100 Gy. As estatísticas de dose atualizadas não interpolam mais os valores para dose em volume,  $D(v)$  e Volume em dose,  $V(d)$ . Para  $D(v)$ , a dose mínima recebida pelo volume acumulado  $v$  é devolvida. Para  $V(d)$ , o volume acumulado que recebe pelo menos a dose  $d$  é devolvido. Quando o número de voxels dentro de uma ROI é pequeno, a discretização do volume se tornará aparente nas estatísticas de dose resultantes.Múltiplas medidas de estatísticas de dose (por exemplo, D5 e D2) podem obter o mesmo valor quando há gradientes de dose íngremes dentro da ROI e, damesma forma, os intervalos de dose semvolume aparecerão como degraus horizontais no DVH.

## <span id="page-24-0"></span>**3 PROBLEMAS CONHECIDOS RELACIONADOSÀSEGURANÇA DO PACIENTE**

Não há nenhum problema conhecido relacionado à segurança do paciente no RayStation 2023B. *Observação: Notas de versão adicionais podem ser distribuídas logo após a instalação.*

## <span id="page-26-0"></span>**4 OUTROS PROBLEMAS CONHECIDOS**

### <span id="page-26-1"></span>**4.1 INFORMAÇÕES GERAIS**

#### *O recurso de recuperação automática não lida com todos os tipos de falhas*

O recurso de recuperação automática não lida com todos os tipos de falhas e, às vezes, ao tentar se recuperar de uma falha RayStation mostrará uma mensagem de erro com o texto "Infelizmente, a recuperação automática ainda não funciona neste caso". Se RayStation falhar durante a recuperação automática, a tela de recuperação automática aparecerá na próxima vez que RayStation for iniciado. Se for esse o caso, descarte as alterações ou tente aplicar umnúmero limitado de ações para evitar que RayStation falhe.

(144699)

#### *Limitações ao usar RayStation com grandes conjuntos de imagens*

O RayStation agora suporta a importação de grandes conjuntos de imagens (> 2 GB),mas algumas funcionalidades ficarão lentas ou causarão falhas ao usar esses conjuntos grandes de imagens:

- Smart brush/Smart contour/região 2D ficam lentos quando um novo corte é carregado.
- O registro deformável híbrido pode ficar sem memória para grandes conjuntos de imagens
- O registro deformável biomecânico pode travar com grandes conjuntos de imagens
- O planejamento automatizado para mamas não funciona com grandes conjuntos de imagens
- A criação de RDIs grandes com limite de nível cinza pode causar uma falha

(144212)

#### *Limitações ao usar múltiplos conjuntos de imagens em um plano de tratamento*

O plano de dose total não está disponível para planos com vários conjuntos de feixes que têm diferentes conjuntos de imagens de planejamento. Sem o plano de dose não é possível:

- Aprovar plano
- Gerar relatório de plano
- Habilitar o plano de rastreamento de dose
- Usar o plano em replanejamento adaptativo

**4**

(341059)

#### *Pequena inconsistência na exibição da dose*

O seguinte aplica-se a todas as visualizações do paciente em que a dose pode ser visualizada em um corte de imagem do paciente. Se um corte for posicionado exatamente na borda entre dois voxels e a interpolação da dose for desabilitada, o valor da dose apresentado na visualização pela anotação "Dose: XX Gy" pode ser diferente da cor real apresentada, no que diz respeito à tabela de cores de dose.

Isso é causado pelo valor do texto e a cor da dose renderizada sendo buscada de diferentes voxels. Os dois valores são essencialmente corretos, mas não são consistentes.

Omesmopodeocorrerna visualizaçãodadiferençadedose,emqueadiferençapodeparecermaior do que realmente é, devido a comparação de voxels vizinhos.

(284619)

## *Os indicadores de plano de corte não são exibidos em visualizações 2D de pacientes*

Os planos de corte usados para limitar os dados de TC usados para calcular um DRR não são exibidos em visualizações 2D regulares de pacientes. Para visualizar e usar planos de corte, use a janela de configurações DRR.

(146375)

## *As ROIs de Fixação e Suporte adicionadas após a aprovação do conjunto de feixes não terão efeito no cálculo da dose de avaliação para o conjunto de feixes*

É possível adicionar ROIs de fixação e suporte a um caso com planos ou feixes aprovados. As geometrias para essas ROIs não podem ser adicionadas ao conjunto de imagens usado para o conjunto de feixes aprovado, mas podem ser adicionadas a outros conjuntos de imagens. O cálculo da dose emoutras séries de imagens (nomódulo Plan evaluation (Avaliação do plano) e nomódulo Dose tracking (Rastreamento de dose)) considerará apenas as ROIs de fixação e de suporte existentes no momento da aprovação do conjunto de feixes. Os valores de densidade para novas ROIs de fixação e suporte não serão levados em conta. As ROIs de fixação e suporte não incluídas no cálculo da dose são indicadas por uma linha tracejada nas visualizações do paciente. A visualização do material mostrará que as ROIs de Fixação e Suporte excluídas não têm efeito sobre a densidade considerada para o cálculo da dose.

**Nota**: As geometrias adicionadas em conjuntos de imagens adicionais para uma ROI de fixação ou de suporte que existia no momento da aprovação do conjunto de feixes serão incluídas no cálculo da dose para a dose de avaliação.

(726053)

#### *A visualização da imagem do paciente mostra incorretamente o nome do sistema de geração de imagens de CBCT original para imagens de CBCT convertidas*

Para imagens de CBCT convertidas, a visualização da imagem do paciente mostra o nome do sistema de geração de imagens de CBCT original em vez do nome do sistema de geração de imagens de

onde a tabela de conversão deHUpara densidade demassa ou SPR foi obtida. O usuário ainda pode obter as informações completas sobre a tabela de conversão abrindo a caixa de diálogo *Image set properties*(Propriedadedoconjuntodeimagens)paraaimagemdeCBCT convertidacorrespondente. (721528)

## *Não é fornecida nenhuma advertência quando se exclui um caso que contém planos aprovados*

Quandoumpacientecomumplanoaprovadoforselecionadoparaexclusão,ousuárioseránotificado e terá a oportunidade de cancelá-la. Entretanto, se um caso contendo um plano aprovado for selecionado para exclusão para um paciente com vários casos, não será fornecida nenhuma advertência para o usuário de que um plano aprovado está prestes a ser excluído.

(770318)

## <span id="page-28-0"></span>**4.2 IMPORTAR, EXPORTAR E PLANEJAR RELATÓRIOS**

## *A importação do plano aprovado faz com que todas as ROIs existentes sejam aprovadas*

Ao importar um plano aprovado para um paciente com ROIs existentes não aprovadas, as ROIs existentes podem se tornar automaticamente aprovadas. Se isso ocorrer, uma mensagem da interface do usuário é fornecida na importação informando que o status de aprovação do plano será transferido para o RTStruct. Se a importação for feita por meio de scripts, essas informações serão fornecidas no registro de importação.

336266

#### *A exportação a laser não é possível para pacientes em decúbito*

O uso da funcionalidade de exportação a laser no módulo Virtual simulation com um paciente em decúbito faz com que o RayStation falhe.

(331880)

## *ORayStationàs vezes relataumaexportaçãobem-sucedidadoplanoTomoTherapy como tendo falhado*

Ao enviar um plano de TomoTherapy RayStation para o iDMS via RayGateway, há um tempo limite na conexão entre o RayStation e o RayGateway após 10 minutos. Se a transferência ainda estiver emandamentoquandootempolimitefor alcançado,oRayStationrelataráumaexportaçãodeplano com falha mesmo que a transferência ainda esteja em andamento.

Seissoacontecer,analiseoregistroRayGatewayparadeterminarseatransferênciafoibem-sucedida ou não.

338918

## *Osmodelos de relatório devemser atualizados após a atualização paraRayStation 2023B*

A atualização para RayStation 2023B requer a atualização de todos os modelos de relatório. Observe também que se um modelo de relatório de uma versão mais antiga for adicionado usando o Clinic Settings, esse modelo deve ser atualizado para ser usado para a geração de relatórios.

Osmodelos de relatório são atualizadosusando-se oReportDesigner. Exporte omodelo de relatório do Clinic Settings e abra-o no Report Designer. Salve o modelo de relatório atualizado e adicione-o no Clinic Settings. Não se esqueça de excluir a versão antiga do modelo de relatório.

(138338)

### <span id="page-29-0"></span>**4.3 MODELAGEM DE PACIENTE**

## *Podem ocorrer falhas de memória durante a execução de grandes cálculos de registro deformáveis híbridos na GPU*

O cálculo da GPU do registro deformável em caixas grandes pode resultar em falhas relacionadas à memória ao usar a resolução de grade mais alta. A ocorrência depende da especificação da GPU e do tamanho da grade.

(69150)

#### *Visualização flutuante no módulo de fusão de imagens*

A visualização flutuante no módulo de fusão de imagens agora é uma visualização de fusão que exibe apenas o conjunto secundário de imagens e contornos. A mudança do tipo de visualização alterou a forma como a visualização funciona/exibe as informações. Os itens a seguir foram alterados:

- Não é possível editar a tabela de cores PET a partir da visualização flutuante. A tabela de cores PET no conjunto secundário de imagens pode ser alterada através da guia Fusion (Fusão).
- A rolagem na visualização flutuante é limitada ao conjunto primário de imagens, por exemplo, se o conjunto secundário de imagens for maior ou não se sobrepuser ao primário nas visualizações de fusão não será possível rolar por todos os cortes.
- Posição, direção (transversal/sagital/coronal), letras de direção do paciente, nome do sistema de geração de imagens e número do corte não são mais exibidos na visualização flutuante.
- <span id="page-29-1"></span>• O valor da imagem na visualização flutuante não é exibido se não houver fusão entre os conjuntos primários e secundários de imagens.

(409518)

#### **4.4 PLANEJAMENTO DA BRAQUITERAPIA**

### *Divergência do número planejado de frações e prescrição entre RayStation e SagiNova*

Há uma divergência na interpretação dos atributos do Plano DICOMRT *Planned number of fractions* (Número planejado de frações)(300A, 0078) e *Target prescription dose* (Dose de prescrição alvo) (300A,0026) no RayStation, em comparação com o sistema de braquiterapia pós-carga SagiNova. Isso se aplica especificamente às versões 2.1.4.0 ou anteriores do SagiNova. Se a clínica estiver usando uma versão posterior à 2.1.4.0, entre em contato com o suporte ao cliente para verificar se o problema persiste.

Ao exportar planos do RayStation:

- A dose de prescrição alvo é exportada como a dose de prescrição por fração multiplicada pelo número de frações do conjunto de feixes.
- O número planejado de frações é exportado como o número de frações para o conjunto de feixes.

Ao importar planos para o SagiNova para entrega do tratamento:

- A prescrição é interpretada como a dose de prescrição por fração.
- O número de frações é interpretado como o número total de frações, incluindo as frações para quaisquer planos previamente entregues.

As possíveis consequências são:

- Na entrega do tratamento, o que é exibido como prescrição por fração no console SagiNova é, na verdade, a dose total de prescrição para todas as frações.
- Talvez não seja possível entregar mais de um plano para cada paciente.

<span id="page-30-0"></span>Consulte os especialistas em aplicação do SagiNova para informar-se sobre as soluções apropriadas. (285641)

## **4.5 PROJETO DE PLANO E PROJETO DE FEIXE 3D-CRT**

## *Ofeixe central no campo e a rotação do colimador podemnãomanter as aberturas de feixe desejadas para certos MLCs*

<span id="page-30-1"></span>O feixe central no campo e a rotação do colimador em combinação com o "Keep edited opening" (Manter editado aberto) podem expandir a abertura. Revise as aberturas após o uso e, se possível, use um estado de rotação do colimador com "Auto conform" (Autoconformação).

(144701)

## **4.6 OTIMIZAÇÃO DO PLANO**

## *Nenhuma verificação de viabilidade da velocidade máxima da lâmina realizada para feixes DMLC após o dimensionamento da dose*

Os planos DMLC que resultamde uma otimização são viáveis comrespeito a todas as restrições da máquina. Entretanto, o redimensionamento manual da dose (MU) após a otimização pode causar a violação da velocidade máxima da lâmina, dependendo da dosagem usada durante a administração do tratamento.

(138830)

**4**

## <span id="page-31-0"></span>**4.7 PLANEJAMENTO DE PRÓTONS**

#### *Os nomes dos feixes podem ser truncados pelo OIS*

Ao converter um plano de arco de PBS em um plano de PBS regular de múltiplos feixes, cada feixe terá seu ângulo do gantry anexado ao nome. Alguns OIS truncam os nomes dos feixes em 5 caracteres. Recomenda-se que o usuário revise e ajuste os nomes dos feixes do plano convertido (por exemplo, por meio de scripts) para que estejam em conformidade com as expectativas do OIS antes da exportação do plano.

(770331)

## <span id="page-31-1"></span>**4.8 AVALIAÇÃO DO PLANO**

#### *Visualização do material na janela de aprovação*

<span id="page-31-2"></span>Não há guias para selecionar a visualização do material na janela Aprovação. A visualização do material pode ser selecionada clicando-se no nome do conjunto de imagens em uma visualização e, em seguida, selecionando-se o material no menu suspenso que aparece.

(409734)

#### **4.9 PLANEJAMENTO CYBERKNIFE**

#### *Verificação da entregabilidade dos planos da CyberKnife*

Os planos do CyberKnife criados no RayStation podem, em cerca de 1% dos casos, falhar na validação da entregabilidade.Tais planos não serão entregáveis. Os ângulos de feixe afetados serão identificados pelas verificações de entregabilidade executadas na aprovação e na exportação do plano.

<span id="page-31-3"></span>Para verificar se um plano é afetado por essa questão antes da aprovação, o método de script beam\_set.CheckCyberKnifeDeliverability() pode ser executado. Os segmentos afetados podem ser removidos manualmente antes de executar uma otimização contínua para os últimos ajustes.

(344672)

#### **4.10 ENTREGA DO TRATAMENTO**

#### *Conjuntos de feixes mistos em cronograma de fração planejada*

Para planos com vários conjuntos de feixes onde a programação de fração planejada foi editada manualmente para umconjunto de feixes subsequente, umamudança no número de frações para um conjunto de feixes anterior resultará em um cronograma de fração falha onde os conjuntos de feixes não são mais planejados em sequência. Isso pode causar problemas no rastreamento de dose e no replanejamento adaptativo. Para evitar isso, sempre redefina a programação de fração planejada para o padrão antes demudar onúmero de frações para conjuntos de feixes emumplano de conjunto de feixes múltiplos após o padrão de fracionamento ter sido editado manualmente.

(331775)

## <span id="page-32-0"></span>**4.11 PLANEJAMENTO AUTOMATIZADO**

#### *O feixe incorreto no intervalo pode ser definido de volta sem notificação*

Na caixa de diálogo Plan Explorer Edit Exploration Plan (Editar plano de exploração), ao editar o valor Beam on interval (Feixe no intervalo) na guia Beam Optimization Settings (Configurações de Otimização do Feixe) o valor voltará ao número anterior sem aviso prévio se o valor inserido estiver fora do intervalo. Isso pode ser facilmente esquecido, por exemplo, se a caixa de diálogo for fechada diretamente após a inserção de um valor incorreto. O valor do Beam on interval é aplicável apenas para máquinas de tratamento VMAT comissionadas para o modo de disparo (mArc).

(144086)

## <span id="page-32-1"></span>**4.12 AVALIAÇÃO E OTIMIZAÇÃO BIOLÓGICA**

## *Aavaliaçãobiológicadoagendamentodofracionamentopodegerarfalhasdurante a criação de um novo plano adaptado*

Se o agendamento do fracionamento for editado do módulo Biological Evaluation (Avaliação biológica), o sistema travará ao criar um plano adaptado. Para realizar a avaliação biológica, copie o plano e faça as alterações do agendamento do fracionamento na cópia.

(138535)

## *Desfazer/refazer invalida curvas de resposta no módulo Biological Evaluation (Avaliação biológica)*

No módulo Biological Evaluation (Avaliação biológica), as curvas de resposta são removidas ao desfazer/refazer. Compute novamente os valores da função para restaurar as curvas de resposta. (138536)

## *Valores de função biológica não invalidados ao modificar o esquema de fracionamento para planos com mais de um conjunto de feixes*

A modificação do cronograma de fracionamento para um conjunto de feixes diferente do primeiro nãoinvalidaográfico*BiologicalProgress*(Progressobiológico)nemosvaloresdafunçãodeavaliação no módulo Biological Evaluation (Avaliação biológica). Sempre recalcule os valores de função manualmente após mover frações em planos com mais de um conjunto de feixes.

(48314)

## *Limitação na avaliação de metas clínicas biológicas com efeitos dependentes do tempo no módulo de rastreamento de dose*

O módulo Dose tracking (Rastreamento de dose) oferece suporte à avaliação de metas clínicas biológicas com efeitos dependentes do tempo (reparo e repovoamento). A entrada para essa avaliação é o tempo de tratamento das frações no ciclo de tratamento de rastreamento de dose. Entretanto, o tempo de tratamento das frações não é exibido no módulo Dose tracking, o que dificulta para o usuário saber exatamente qual é a base da avaliação. Ao inicializar o rastreamento de dose a partir de um plano de tratamento, o tempo de tratamento é copiado do plano para o ciclo de tratamento de rastreamento de dose. Entretanto, ao adicionar ou remover frações manualmente,

o tempo de tratamento pode ser diferente do fracionamento pretendido. Atualmente, o tempo de tratamento para a fração de rastreamento de dose só pode ser acessado através de scripts. O usuário deve estar ciente dessa limitação ao avaliar metas clínicas biológicas com efeitos dependentes do tempo no módulo Dose tracking.

(722865)

## *Às vezes, as metas clínicas biológicas e as funções de otimização não são adicionadas a partir de modelos e protocolos*

As metas clínicas biológicas e as funções de otimização em modelos e protocolos não serão adicionadas se nenhuma função biológica correspondente for encontrada na biblioteca de funções do RayBiology. Isso ocorrerá se as funções biológicas tiverem sido atualizadas após a criação dos modelos e protocolos, ou se a função estiver associada a uma ROI com outro tecido ao carregar o modelo. Não será fornecida nenhuma advertência ao carregar o modelo ou adicionar o protocolo. É responsabilidade do usuário garantir que todas as funções esperadas tenham sido adicionadas após o carregamento de um modelo ou a execução de um protocolo.

(725140)

#### <span id="page-33-0"></span>**4.13 RAYPHYSICS**

#### *Recomendações atualizadas para o uso da altura do detector*

Entre o RayStation 11A e RayStation 11B, as recomendações sobre o uso da altura do detector e do deslocamento de profundidade para curvas de dose de profundidade foram atualizadas. Se as recomendações anteriores foram seguidas, a modelagem da região de build-up para modelos de feixede fótonspode levar à superestimaçãodadose superficial3Dcalculada. Ao fazer a atualização parauma versãodoRayStationmais recenteque a11A,recomendamos a realizaçãodeuma revisão e, se necessário, a atualização dos modelos de feixe de fótons de acordo com as novas recomendações. Consulte a seção *Altura do detector e deslocamento da profundidade* em *RSL-D-RS-2023B-REF,RayStation2023BReferenceManual*, seção*Deslocamentodaprofundidade e altura do detector* em *RSL-D-RS-2023B-RPHY, RayStation 2023B RayPhysics Manual* e *RSL-D-RS-2023B-BCDS, RayStation 2023B Beam Commissioning Data Specification* para obter informações sobre as novas recomendações.

(410561)

#### <span id="page-33-1"></span>**4.14 SCRIPTING**

#### *Limitações relativas às funções de referência passíveis de scripts*

Não é possível aprovar um conjunto de feixes que inclua uma função de dose de referência com script que faça referência a uma dose desbloqueada, o que levará a uma falha. Além disso, aprovar um conjunto de feixes que inclua uma função de dose de referência com script que faça referência a uma dose bloqueada e, consecutivamente, desbloquear a dose referenciada levará a uma falha.

Se uma função de dose de referência com script se referir a uma dose desbloqueada, não haverá notificaçõesseadosereferenciada for alteradaouremovida. Finalmente,nãohágarantia, aoatualizar para novas versões do RayStation, de que atualizações de problemas de otimização, incluindo funções de dose de referência com script, manterão as referências de dose.

(285544)

**4**

## <span id="page-36-0"></span>**A DOSE EFICAZ DE PRÓTONS**

## <span id="page-36-1"></span>**A.1 HISTÓRICO**

A partir de RayStation 8B a dose eficaz de tratamentos com prótons é tratada explicitamente, seja pela inclusão de um fator constante na dosimetria absoluta no modelo da máquina ou pela combinação de um modelo de máquina baseado na dose física na dosimetria absoluta com um modelo de RBE de fator constante. Ao atualizar de uma versão RauStation anterior à RauStation 8B para RayStation 8B ou posterior, todos os modelos de máquina existentes no banco de dados serão considerados como tendo sido modelados com um fator constante de 1,1 na dosimetria absoluta para levar em conta os efeitos biológicos relativos dos prótons. Entre em contato com o suporte da RaySearch se isso não for válido para qualquer máquina no banco de dados.

## <span id="page-36-2"></span>**A.2 DESCRIÇÃO**

- O fator RBE pode ser incluído no modelo da máquina (como era o fluxo de trabalho padrão no RayStation versões anteriores a 8B) ou ser definido em um modelo de RBE.
	- Se o fator RBE estiver incluído no modelo da máquina, considera-se que seja 1,1. Essas máquinas são chamadas de 'RBE'.
	- Um modelo de RBE clínico com fator 1,1 está incluído em cada pacote de prótons RayStation. Isso deve ser combinado com modelos de máquinas baseados em dose física. Essas máquinas são chamadas de 'PHY'.
	- Para outros fatores constantes que não 1,1, o usuário precisa especificar e comissionar um novo modelo de RBE no RayBiology. Essa opção só pode ser usada em máquinas PHY.
- **Todas asmáquinas de prótons existentesno sistema serão convertidas para o tipo de dose RBE, emque se assume que umfator constante de1,1foi usado para dimensionarmedidas de dosimetria absoluta. Correspondentemente, a dose emtodos os planos existentes será convertida para dose RBE.**
- Exibição de RBE/PHY para máquina PHY nos módulos RayStation Plan design, Plan optimization e Plan evaluation.
	- Possibilidade de alternar entre a dose física e a dose RBE nesses módulos.
	- Possível visualizar o fator RBE na visualização Difference no Plan evaluation.
- Paramáquinas RBE, o único objeto de dose existente é a dose RBE. Paramáquinas PHY, a dose RBE é a dose primária em todos os módulos, com as seguintes exceções:
- A exibição dos pontos de especificação da dose de feixe (BDSP) será em dose física.
- Todas as doses do módulo QA preparation estarão em dose física.
- Importação DICOM:
	- As importações de RayStation e RtIonPlan do RtDose da modalidade próton e com tipo de dose PHYSICAL de versões do RayStation anteriores à versão RayStation 8B serão tratadas como doses RBE se o nome da máquina no RtIonPlan se referir a um máquina existente e com o RBE incluído no modelo.
	- RtDose do tipo de dose PHYSICAL de outros sistemas ou de versões RayStation anteriores à 8B com uma máquina que não tenha o RBE incluído no modelo de feixe será importada como nas versões anteriores e não será exibida como dose RBE na RayStation. Omesmo se aplica se a máquina referenciada não existir no banco de dados. É responsabilidade do usuário saber se a dose deve ser tratada como física ou como RBE/fóton equivalente. Entretanto, se tal dose for usada como dose de fundo no planejamento subsequente, será tratada como dose eficaz.

*Observação: OsplanosparamáquinasdaMitsubishi ElectricCoseguemregrasdiferentes e o comportamento não foi alterado em relação às versões anteriores ao RayStation 8B.*

- Exportação DICOM:
	- Planos de tratamento e planos de QA para máquinas de prótons com tipo de dose RBE (comportamento alterado em relação ao RayStation versões anteriores a 8B, em que todas as doses de prótons foram exportadas como PHYSICAL):
		- Somente elementos EFFECTIVE RT Dose serão exportados.
		- + BDSP nos elementos RT Plan serão exportados como EFFECTIVE.
	- Planos de tratamento para máquinas com tipo de dose PHY:
		- Os elementos EFFECTIVE, PHYSICAL RT Dose serão exportados.
		- + BDSP nos elementos RT Plan serão exportados como PHYSICAL.
	- Planos de QA para máquinas com tipo de dose PHY:
		- + Somente elementos PHYSICAL RT Dose serão exportados.
		- + BDSP nos elementos RT Plan serão exportados como PHYSICAL.

*Observação: OsplanosparamáquinasdaMitsubishi ElectricCoseguemregrasdiferentes e o comportamento não foi alterado em relação às versões anteriores ao RayStation 8B.*

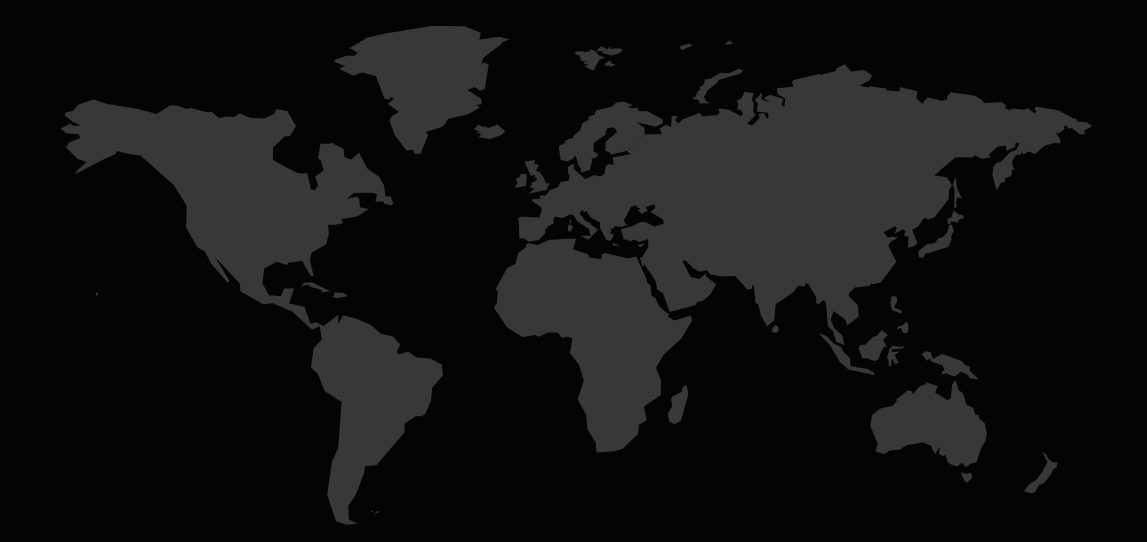

## INFORMAÇÕES DE CONTATO

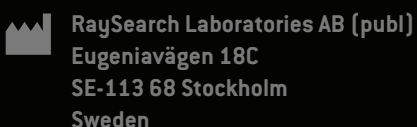

#### **Contact details head office**

P.O. Box 45169 SE-104 30 Stockholm, Sweden Phone: +46 8 510 530 00 Fax: +46 8 510 530 30 info@raysearchlabs.com

## **RaySearch Americas RaySearch Belgium RaySearch China**

**RaySearch France RaySearch Japan RaySearch Korea**

Phone: +44 2039 076791

Phone: +1 877 778 3849 Phone: +32 475 36 80 07 Phone: +86 137 0111 5932

Phone: +82 10 2230 2046

**RaySearch Singapore RaySearch UK RaySearch Australia**

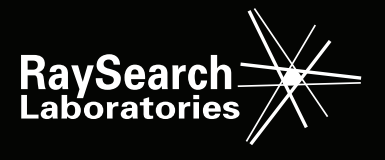